## **A Visual Database System for Data and Experiment Management in Model-Based Computer Vision**

Linda G. Shapiro, Steven L. Tanimoto, James F. Brinkley, James P. Ahrens, Rex M. Jakobovits, and Lara M. Lewis Department of Computer Science and Engineering, FR-35 University of Washington Seattle, WA 98195

### **1 Introduction**

Computer vision researchers work with many different forms of data. Model-based vision systems work with geometric models of **3D** objects, intensity or range images, and many different kinds of features that are extracted from these images. The recognition/pose estimation process involves a number of different steps and different operations all of which take in and generate various forms of data. Figure 1 illustrates the operations and data types required for a sample recognition process (Shapiro, Neal, and Pon-der; 1992). The process starts with a gray-scale image and produces an edge image, a line segment structure, and a triple chain structure (described in Section 2). a set of its major views, and each major view is represented by a triple chain structure. The triple chain structure that was extracted from the image and the set of triple chain structures representing the major views (view classes) are input to the matching algorithm which tries to identify the view class or classes that most closely match the view in the image. This process illustrates the kind of experiments that modelare simpler than the one shown, and some are much more complex.

A researcher running a set of experiments with the on a set of test images. A thorough test could involve hundreds of gray-scale images. Each of these would produce an edge image, a line segment structure, and a triple chain structure. The researcher might also want to try different operators or different versions of his/her own algorithms. For example, there might be a set of experiments that used the Canny edge detector and another set that used the Sobel edge detector. Another set of experiments might compare the Burns line finder to the FEX line finding package. Yet another set might compare several versions of the matching algorithm. Parameter changes to all of the procedures would account for even more variability.

The computer vision research community has been criticized for lack of rigor in scientific experimentation. It can be argued that this is, at least partly, due to the lack of facilities for management of experiments and<br>image-related data. To this end we have designed and image-related data. To this end we have designed and are in the process of implementing a visual scientific database system, especially intended to handle data and experiments for model-based computer vision re- search. The purpose of this paper is to describe this system to the CAD-model-based vision community.

#### **2 Data Organization**

Almost every computer vision system uses a different format for its data. There are several major image formats and countless data structures used for mid- and high-level vision. An important question in our work is how to structure this data to simplify the work of the researcher and promote a degree of interoperability of software from different groups.<br>The relational model has been very popular in business database systems, but has fallen short in meeting the needs **of** scientific researchers. The newer objectoriented systems are much more flexible, but what<br>they provide is so general that structuring data is still a programming art. We have designed a system that lies somewhere between the two, an entity-oriented, hierarchical, relational database system. The building block of the system is the *relational data structure*  (RDS) of Shapiro and Haralick (1980) which we originally designed for use in a spatial information system and which is used heavily in our relational matching algorithms.

The relational data structure or RDS is a hierarchical, relational structure that provides a data model for scientific research; it was designed in particular, for research in model-based vision. Each entity in the system (images, regions, line segments, sets of extracted entities, graph structures, and so on) is represented by an RDS. The RDS structure has five main components: the *name,* the *type,* the *property table,* the *parts,*  and the *relations.* The name is the unique identifier of the entity represented by the RDS. Each entity is of a type that has been predefined to the system via a *schema definition* process. The property table is a

#### **0-8186-5310-8/94 \$03.00** *0* **1994 IEEE**

**64** 

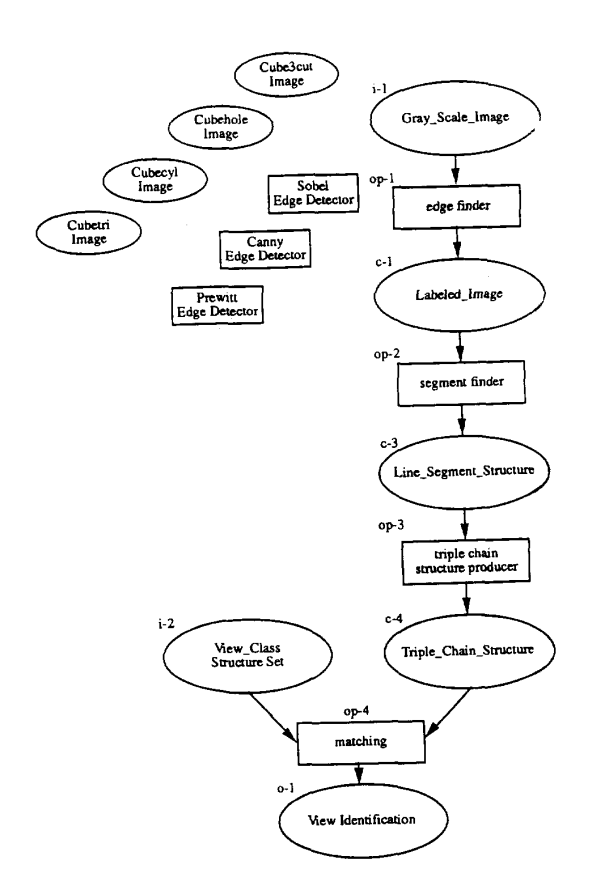

Figure 1: The experiment structure for an experimental process. The datatypes and operations all The datatypes and operations all have identifiers that the user can refer to when planning his/her experiments. In the experiment the first schema, Gray-ScaleJmage, is to be replaced by four different instances: CubeScut, Cumbetri, Cubehole, and Cubecyl. The first operation, edge finder, is to be replaced by three different operators: the Sobel edge detector, the Prewitt edge detector, and the Canny edge detector. The other operations and inputs are not yet specified.

list of attribute-value pairs describing the global attributes of the entity. For example, an image RDS might have attributes for the number of rows, num-<br>ber of columns, bits per pixels, number of bands, and other information that is often found in image head- ers.

Many complex entities can be broken down into parts. For instance, the parts of our line segment structure are the individual line segments. Similarly the parts of our triple chain structure are triple chains. In our sticks, plates, and blobs models (Shapiro et al, **1984),** the parts of an object model were sticks (long thin, parts), plates (flat parts), and blobs (everything else). The parts component of the RDS allows the user to easily represent this kind of decomposition.

Relationships among parts are important in many model-based vision algorithms. The attributed rela tions of the RDS structure allow these relationships to be flexibly represented. Any number of relations can be defined for an RDS schema. Each relation has a name and two associated integers: the arity of the relation and the number of attributes attached to each tuple. For example, when the relation is connection between two line segments augmented by the angle between connected segments, the arity is two (for the two connected segments) and the number of attached attributes is one (for the angle between them). The triple chain structure is a more interesting relational structure. It has three binary relations over tional structure. It has three binary relations over triple chains: strong adjacency, weak adjacency, and opposite. Strongly adjacent triple chains share a line segment, weakly adjacent chains meet at a point, and opposite triple chains can be connected by a line in one of the major directions of the figure that cuts through its body. Figure **2** illustrates some of the structures from Figure 1 in the RDS data model.

The structures of Figure **2** are for our own use; other users of our system may choose to use them or may define their own schemas to fit their own work. The rules for designing sehemas are simple. The property list acts as a general attribute-value or slot-filler storage device. Users who do not wish to explicitly identify parts and relations will store all information about an entity in its property table. The simpler entities, in fact, consist only of a property table. The Line-Segment RDS of Figure **2** is an example of such an entity.

Whenever the user wishes to associate a named list of RDSs with the RDS schema he/she is designing, the parts section of the RDS is the most appropriate devise to use. Many of our sample structures have parts; the parts of the Line\_Segment\_Structure are Line\_Segment RDSs, the parts of the Triple-Chain-Structure are Triple-Chain RDSs, the parts of a Triple-Chain are Triple RDSs, and the parts of a Triple are LineSegment RDSs and Triple-Chain RDSs. In the last case, there are two separate kinds of parts identified by two separate identifiers, Tlines and Tchains. Note that the semantics of "parts" is left to the user;

### **Schema Gray-Scale-Image**

 $\bar{1}$ 

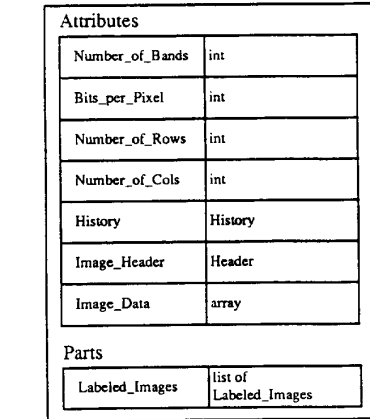

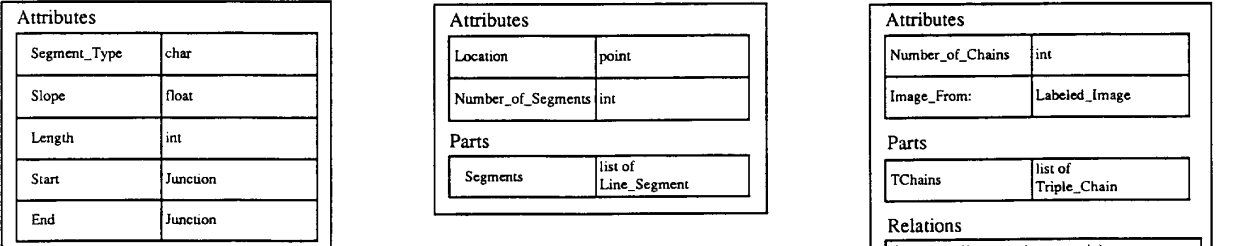

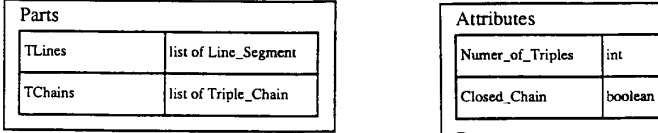

### **Schema Labeled-Image**

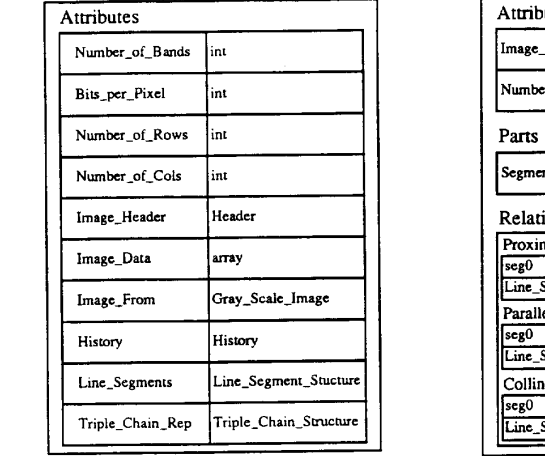

### **Schema Junction**

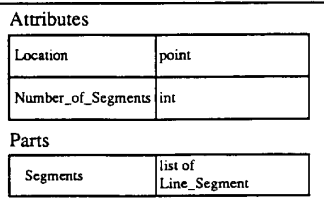

### Schema Triple Schema Triple-Chain **Schema Triple-Chain**

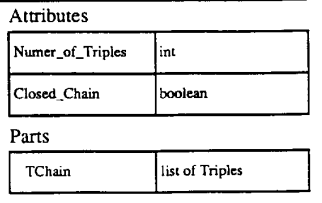

### **Schema Line-Segment-Structure**

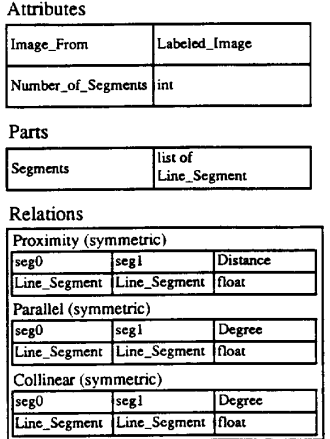

## Schema Line\_Segment Schema Junction Schema Triple\_Chain\_Structure

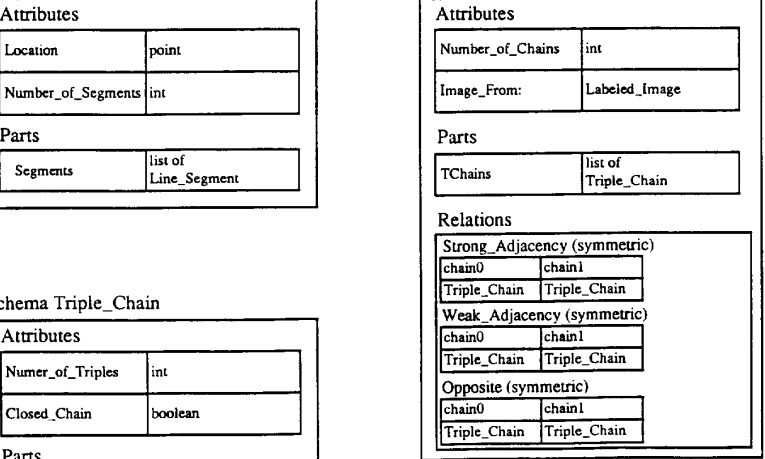

# **Figure 2: Model-based Vision Structures in the RDS Data Model**

parts may be subparts, superparts, **or** just associated entities.

Once the user has defined one **or** more sets of parts in a schema, he/she may define attributed relations over those parts. The Line Segment Structure, for example, has relations named Proximity, Parallel, and Collinear. Each of these is an attributed binary re- lation; each tuple contains two parts in the indicated relationship plus an attribute **of** this relationship. **For**  instance, the Proximity relation has a Distance attribute indicating the distance between the two proximate line segments, seg0 and seg1. Since the user has indicated that this relation is symmetric, the order of the parts conveys no meaning. If (Linea, Lineb, dis) is a tuple in the Proximity relation, then so is (Lineb, Linea, dis), whether it is explicitly stored or not.

#### **3 User Interface**

All aspects of interaction between the user and the database system involve graphical information. The system consists of several subsystems (or graphical different aspects of the database. The main window of the system can be thought of **as** a toolbox which provides the user access to these tools via a menu. The list of tools includes: Schema Constructor, Schema Browser, Database Manager, Instance Browser/Query Environment, and Lab Notebook. Each graphical tool will produce its own window with its own particular visual interface. tools) with which the user can access and manipulate

#### **3.1 RDS Schema Creation/Modification**

The system will contain a set of built-in RDSs, but the user is not restricted to using these alone. Through the RDS Schema Constructor, the user can create and modify new schemas for his/her own new RDS types. The RDS creation process allows the user to add, modify, and delete properties, parts, and rela tionships within the new RDS. New RDSs can inherit properties, parts, and relationships from other RDSs. The constructor has three separate selection windows for the properties, parts and relations. However, at any time during the creation or modification of an RDS, the user can bring up a view window for viewing the definition of the schema in a more coherent man-<br>ner. Once the user is finished defining a new RDS, he/she can add it into the database where it can be shared by all users. In order to avoid having the user type in large amounts of information, the interface is highly graphical. The names of new (i.e. not inherited) properties, parts, and relationships are typed in by the user, but most everything else can be specified through a selection process. Figure **3** illustrated the process of defining the Line Segment Structure RDS.

#### **3.2 RDS Instance Creation/Modification**

In most cases, the creation of RDS instances will be done automatically **as** a side effect of running an experiment. RDS instances can also, however, be created by entering values for the properties, parts, and relationships into an empty template of the RDS. **As**  before, the amount **of** typing the user must do is kept to a minimum. Textual information, such **as** names, comments and atomic values must be typed directly into the template. Entering instances of other RDSs will be done through a special selection interface between the Query Environment and the Database Manager.

**3.3 Instance Browsing**  users of any scientific database system, especially a system for computer vision research. We will provide a rich set of graphical primitives and a method for combining them so that users may specify visualizations for entities whose schemas they design. Our initial system will provide graphical primitives for displaying graytone and labeled images, regions, line segments, and points. Users defining a new schema will specify the graphical representation for each part of the schema that is to be displayed. An RDS will be displayed by displaying its properties, its parts, and its relations. This subsystem is currently being designed. When it is finished, users will be able to select a schema and browse through collections of instances of that schema that are returned by the query proces sor .

### **3.4 Schema Browsing**

We expect our system to be used in shared laboratory environments. Users will design their own structures, but will often share those structures with others. Furthermore, users will sometimes wish to access particular structures, but will often want to browse through their own structures, structures designed by other users, and structures provided by the system. Schema browsing means looking through a number of different schemas. In our system, this means selecting the schema from a menu of choices and viewing that schema in a window provided by the schema browser. There are two different ways of viewing a schema. One is to view the textual structure that the designer of the schema produced when creating the schema. However, a user who is unfamiliar with a particular schema **or**  its fields, may want to see an example. We will provide the facility for the user to **ask** for an example **for**  any schema he/she is viewing. Each schema will have an attached sample RDS instance for this purpose, *so* viewing an example will merely cause the schema browser to call on the instance browser to produce the appropriate graphics. We will provide sample structures for all the built-in RDS schemas in our system and will encourage our users to do the same for their own structures.

#### **3.5 Query Interface**

In our system, we do not differentiate between querying and browsing. Unrestricted browsing through a set of entities is just a method of examining each entity in the set. **As** the user starts specifying constraints, the subset of entities that he/she actually examines becomes more restricted and thus

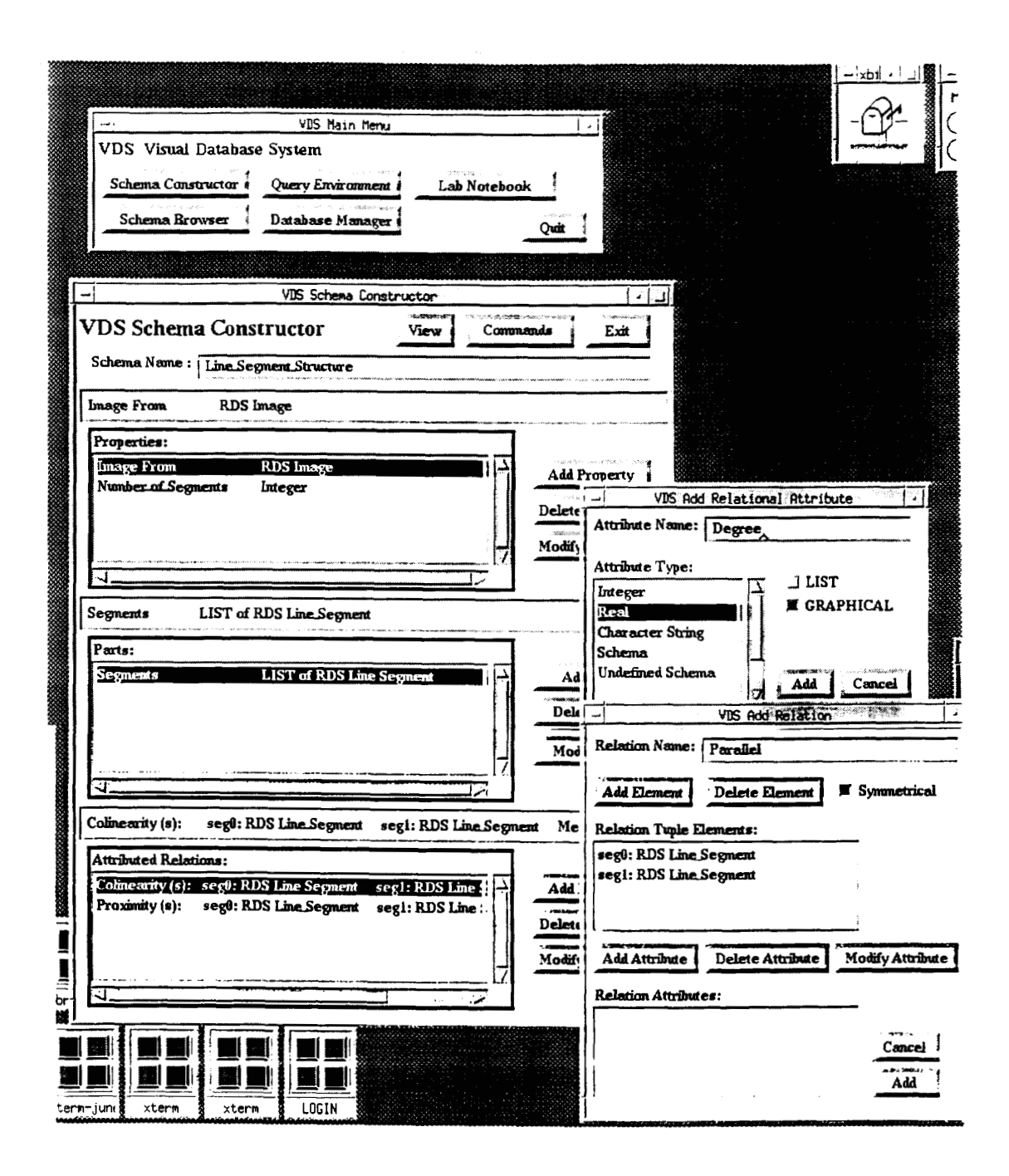

I

Figure 3: The graphical interface for RDS schema construction. In this example, the schema for the Line Segment Structure is being defined. The property Number of Segments has been defined to be of type<br>integer; the parts list named Segments has been defined to be a list of Line Segments; and the relations Collinearity and Proximity over pairs of Line Segments have been defined. The user is in the process (right side of figure) of defining the attributed binary relation Parallel, also over pairs of Line. Segments and has just typed in the<br>attribute name Degree to be a real attribute of that relation. The graphical interface for RDS schema construction.

smaller. The user interface for querying or browsing displays a textual version of the schema for the RDS instances to be returned. The user will interact with the graphical interface to enter constraints concerning the various sections of the RDS. This will be discussed in the next section.

#### **4 RDS Queries**

The standard selection query in a relational or object-oriented database system asks the system to retrieve a set of entities of a given type that satisfy certain constraints. There are two major categories of constraints that users might wish to impose. The first involves constraints on the data. For example, a user may wish to retrieve all Line\_Segments of length greater than 50 pixels from a Line\_Segment\_Structure associated with a specific instance of a LabeledJmage. All of the constraints in this query involve specific fields of specific RDS schemas. The second involves constraints on the experiments that the data came from or is to be used in. For instance, a Ph.D. student may wish to obtain a set of images that another (usually former) student used in his/her research. Or a researcher may want to retrieve some data that she herself used about three years ago. We expect our users to retrieve data in both ways and sometimes in a combination of both ways. In this section, we will consider only data-driven queries; experiment-driven queries will **be** discussed under experiment management.

A *query* is the specification of **1)** an RDS schema and **2)** a set of constraints involving that schema. The *result* of a query is a set of RDS instances of that schema that each satisfy the stated constraints. Since our RDSs have three sections (properties, parts, and relations), a query concerning a particular RDS schema must be able to specify constraints concerning its properties parts and relations. We will define each of these in turn.

#### **4.1 Property Table Constraints**

<sup>A</sup>*local constraint* is a Boolean expression defined over (the value of) a single attribute. For example, if *Nrows* is an attribute in the property table of an image, then *(Nrows 5* **512)** is a local constraint. A *global constraint* is a Boolean expression defined over the (values of) more than one attribute. For exam- ple, if *Nrows* and *Ncols* are two separate attributes in the property table of an image, then  $(Nrows \geq 2)$  $512$  *or*  $N \text{cols} \geq 512$ ) is a global constraint. An RDS instance *satisfies the property table constraints* of a query if it satisfies every local constraint and every global constraint specified by the user in that query.

We will call the combined constraints on an RDS in a query an *RDS constraint expression.* The simplest RDS schemas consist only of a property table. The RDS constraint expression for these simple schemas is merely the and of all the local and global property table constraints. This is the basis for the recursive definition of an RDS constraint expression.

#### **4.2 Parts Constraints**

The user specifies the parts of a schema as a collection of named sets of RDSs. A query concerning the parts is (recursively) a query concerning the RDSs in these sets. A *parts 1 ist constraint* is a quantified RDS constraint expression. The quantifier is currently restricted to being very simple: a single universal quantifier, a single existential quantifier, or a percentage quantifier. A list of parts *satisfies a universally quantified parts list constraint* if all the RDSs in the list satisfy the constraint. A list of parts *satisfies an exis*of the RDSs in the list satisfies the constraint. A list of parts satisfies a  $nn$ -percentage quantifier if at least  $nn\%$  of the RDSs in the list satisfy the constraint. A *local parts list constraint* is a constraint on a single named set of parts in an RDS. A *global parts list constraint* is associated with all parts of the RDS, not just a particular named set of parts. An RDS instance *satisfies the parts constraints* of a query if it satisfies all of the local parts list constraints and all of the global parts list constraints of the query.

#### **4.3 Relational Constraints**

The kinds of queries described so far involve only predefined atomic values. The most interesting kind of retrieval in model-based vision is the retrieval of images or models according to their content. *Query by content* is a phrase that is often cited by image^ database researchers, but it is not well-defined. Every system has its own meaning of the term. In our model-based vision systems, we use relational matching **as** the paradigm for matching an object model to a (relational) structure extracted from an image. Thus it is natural in our database system to use relational matching as one form of query by content. The pur-<br>pose of this kind of query is to retrieve entities that are similar to (or contain subentities that are simido not intend our relational query mechanism to take the place of the user's own object matching strategies. Furthermore, we intend to also provide other forms of query by content such **as** direct (sub)image to image matching. lar to) specified relational structures. Note that we

Relational matching is the process of comparing two relational structures to determine how similar they are. For instance, the two Triple-Chain Structures in Figures 4a and 4b are very similar. The structure in Figure 4c is identical to a substructure of Figure 4a. We have defined a metric called the relational distance that can be used to compare two relational descriptions (Shapiro and Haralick, **1985)** and indicated how to extend it to attributed relational descriptions in our book (Haralick and Shapiro, 1992).

The attributed relational distance allows the re- trieval of structures having relations that are similar to specified relations. Another useful facility in a vision

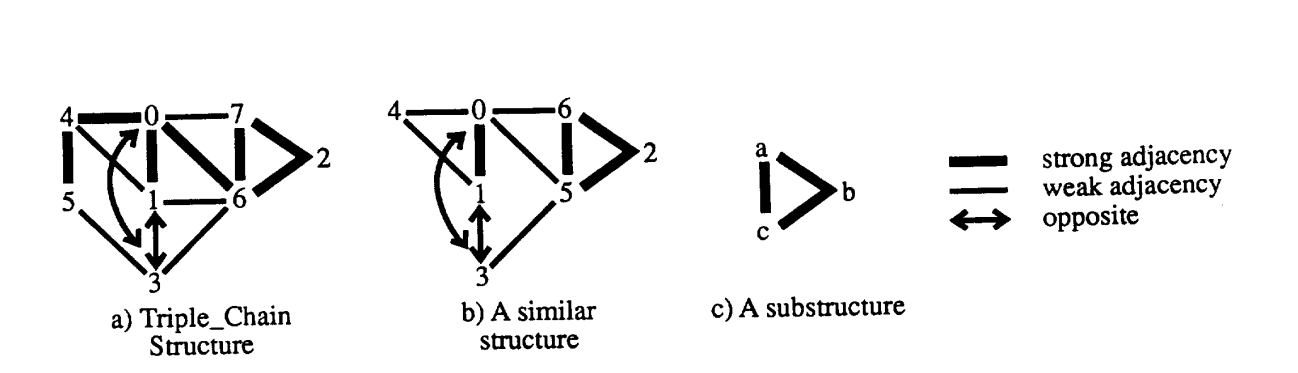

Figure 4: Three Triple<sub>-Chain</sub>Structures. Structures a and b are similar to one another. Structure c is isomorphic to a substructure of structure a.

database system is to allow retrieval of structures having relations that contain subrelations that are similar to specified relations. We will refer to this **as** a "oneway relational distance." Here the query specifies a "small" relation and looks for entities whose (larger) "small" relation and looks for entities whose (larger) relations contain or nearly contain the small one. This is what model-based vision is all about.

Given the capability to determine the normalized, attributed relational distance (or one-way relational distance) between any pair **of** relations that have the same arity and the same number (and type) of attributes, users of our system may formulate queries that search for RDSs with relations that are similar to **(or** contain subrelations that are similar to) user- specified relations. To this end, a *relational constraint*  is the specification for a particular named relation *R* in the query of a triple  $(S, \epsilon, form)$ , where *S* is a second relation of the same arity and having the same number and types of attributes as  $R$ ,  $\epsilon$  is a matching threshold between 0 and 1, and *form* indicates if the full relational distance **or** one-way relational distance is to be used. An RDS satisfies this relational constraint if the (appropriate) relational distance between S and the corresponding relation of the RDS is not greater than  $\epsilon$ . An RDS *satisfies the relational constraints* of a query if it satisfies each specified relational constraint, individually.

### **4.4 Full RDS Constraints**

We have now defined property table constraints, parts constraints, and relational constraints that can be formulated for a query. Putting these together, an *RDS constraint* consists of the specification of an RDS schema along with its property table constraints, its parts constraints, and its relational constraints. An

RDS instance *satisfies an RDS constraint* if it is of the type specified by the schema and it individually satisfies the property table constraints, the parts con- straints, and the relational constraints.

**5 Experiment Management**  searchers in general, need to manage sets of con-<br>trolled experiments. In the past, it has been very difficult to record and organize experiments and the large amounts of data they produce and consume. Our system provides the concept of an *interactive laboratory notebook,* which is a collection of tools and structures that aid the user in managing, recording and organizing experiments on data stored in the database. The laboratory notebook also records history information about data stored in the database. This history data is accessible by the user and provides extra knowledge useful for understanding and creating related data.

All structures used in the laboratory notebook are RDSs. This is possible because of the flexibility of the RDS structure. Using RDSs in the laboratory notebook unifies our system; the same tool interfaces can be used to create and access both data structures and laboratory notebook structures.

#### **5.1 Overview of Experiments**

An experiment is the controlled execution of a process that produces and consumes data from the database. The user controls the execution of the process by specifying operations, parameters and data to substitute into the process. Substituting new elements permits the user to explore the effect of simple changes to the process. For example, a vision researcher might be interested in testing the quality of a set of edge detection operators. An experiment is designed which specifies a process with an edge detection operator and the new set of edge detection operators to test. When the experiment is executed, each operator in the set is substituted for the edge detection operator in the process. This generates a modified process, which **is** executed and outputs are generated. The outputs are stored in the database for later analysis. The lab notebook controls execution of experiments and keeps track of results.

#### **5.2 Process Definition**

**A** process definition amenable to substitutions is an important component of our definition of an experiment. In our system, a process consists of functional operators with directed connections that specify the schemas of the RDSs that flow along them. Model-ing a process **as** operators and typed connections is derived from the object-process model of Dori et al. **(1993).** The benefit of these models is the explicit representation **of** both the RDS schemas of the instances that flows thorough a process and the operations that compose a process.

Our process definition defines the structure of the process. For each operator, the number of parameters and RDS schema of each parameter are specified. A process defined to this level of detail is a process schema. The process diagram of Figure 1 is an exam-<br>ple of a process schema. When a process schema is further defined with one or more RDS instances specified for each input connection it is a process instance. Process instances are executable.

### **5.3 Experiment Structure Definition**

An experiment RDS contains the name of the ex- periment, time of creation, an experimental process RDS and a process data RDS. An experimental **pro**cess RDS contains a process instance and a set of substitution locations. A substitution location is a label of an operator or connection in the process instance, which denotes where a substitution occurs. A process data RDS contains a collection of substitution sets and storage for outputs. The experiment, experimental process, and process data RDSs also contain user about the experiment, process and the process data.

#### **5.4 Experiment Tools**

The lab notebook provides a collection of tools which support the management of experiments. Experiment management tools make use of the management, query and browser tools provided in our system. The suite of tools associated with the management of experiments includes tools for experiment modification, execution, analysis, organization and browsing. There are menu options to activate these tools at the top-level interface of the notebook.

**5.5 Interfacing with other packages**  design provides for its access from one or more image processing packages. **Our** first prototype system will be interfaced to KHOROS, a public domain software system from the University of New Mexico (Rasure, 1991). KHOROS commands will be created that call on the query processor of the database system to re-<br>trieve data for KHOROS experiments and that store experimental results in the database.

#### **5.6 Organizing Experiments**

Many researchers have used an ad-hoc system of recording and organizing data which consists of storing data in files and using long file names and directories **as** indices. Sometimes it is difficult to find stored data in these system because the organization scheme for the file names is ad-hoc and there are many files to search by hand. The laboratory notebook provides an alternative to this scheme using the organization RDS structure. The organiraiaon *RDS* is a hierarchical index of information used to organize experiments. The hierarchical structure is used to store information about the environment in which experimentation takes place, **as** well **as** any hierarchical organization structure imposed by users,

### **5.7 Browsing for experiments** - **Time line tool**

The lab notebook provides a variety of different tools to browse through experiments. Using the RDS browser to browse organization structures lets re- searchers browse for experiments based on their organization information. The *time* line Browser *Tool*  allows a researcher to visually browse for experiments according to the time of their creation. A line is displayed and annotated with a collection of possible experiment creation dates. The dates represent the entire range of possible date values and only a subset are actually displayed, for example, one from each year. To access a sub-range of the dates the user points the mouse and clicks anywhere on the displayed time line. The line is re-annotated with dates with a sub-range of dates centered on the date selected by the user. Each sub-range of dates narrows the range of dates displayed, for example, the months in a selected year and then the days in a selected month. Once the total number of experiments names in the sub-range **is** a manageable size the experiment names are displayed and the user may select an experiment.

#### **5.8 The history mechanism**

Another problem encountered by computer vision researchers is a lack of knowledge about the process used to create some particular data set. This knowledge or history increases the user understanding of the data. The laboratory notebook uses a history mechanism to record the operators and input data used to create each RDS.

The history mechanism works by associating a *history node* with each instance in the database. A history node stores references to the operator the instance was generated from and the history nodes for all input instances of that operator. The most recent his tory information is contained within the history node itself, the operator used to generate the instance. The operator's input data history nodes contain the operators used to generate the input instances. History nodes form a tree-structured chain of history information.

#### **6 Related Work**

Our work spans several different, but related areas of research: computer vision/image processing, scientific database systems, visual languages, and experiment management systems. Other database systems being developed for computer vision/image processing include the work of Brolio *et al.* **(1989)** and of Gupta *et a1* **(1991).** The computer vision community is also in the process of defining the *image understanding environment* (Mundy *et al.,* **1992)** which contains the structure and access definitions for a wide variety of structures commonly used in computer vppision. It will be straightforward to implement these structures **as** RDSs in our database system.

#### **7 Summary**

We have presented the design of a visual database system for data and experiment management. Our system was designed **as** a general scientific database system, but motivated by and intended **for** use in model-based computer vision. We provide a unified data model, a highly graphical user interface, an advanced query facility, and an interactive laboratory notebook. We hope that the system, when completed, will aid in scientific experimentation and will promote data sharing in the computer vision research community.

#### *8*  **References**

- **1.**  Brolio, **J.,** B. A. Draper, J. R. Beveridge, and A. R. Hanson, "ISR: A Database for Symbolic Processing in Computer Vision," IEEE Computer, **V01.22,** Dec. **1989,** pp. **22-30.**
- **2.**  Dori, **D.,** I. Phillips, and R. M. Haralick, "Incorporating Documentation and Inspection into Computer-Aided Manufacturing: An Object-Process Approach,'' *Applications of Object-Oriented technology in Manufacturing,* Chapman-Hall, London, **1993.**
- 3. Gupta, **A.,** T. Weymouth, and **R.** Jain, "Semantic Queries in Image Databases," *Proceedings*  of *the IFIP 2nd Working Conference on Visual Database Systems,* **1991.**
- 4. Haralick, R. M. and **L.** G. Shapiro, *Computer and Robot Vision: Vol. II,* Reading: Addison-Wesley, **1992.**
- 5. Mundy, J., T. Binford, T.Boult, **A.** Hanson, **R.**  Beveridge, R. Haralick, **V.** Ramesh, C. Kohl, D. Lawton, D. Morgan, **K.** Price, T. Strat, "The Image Understanding Environment Program," *Proceedings of the IEEE Conference on Computer Vision and Pattern Recognition,* **1992,** pp. 406- **415.**
- 6. Rasure, J. R. and C. **S.** Williams, "An Integrated Data Flow Visual Language and Software Development Environment", *Journal of Visual Languages and Computing,* Vol **2, 1991,** pp. **217-246.**
- **7.**  Shapiro, L. G. and R. M. Haralick, "A Spatial Data Structure," *Geo- Processing 1,* **1980,** pp. **3 13-337.**
- 8. Shapiro, L. G., **J.** D. Moriarty, R. M. Haralick, and P. G. Mulgaonkar, "Matching Three-Dimensional Objects Using a Relational Paradigm," *Pattern Recognition,* **Vol. 17,** No. **4, 1984,** pp. **385-405.**
- **9.**  Shapiro, L. G. and R. M. Haralick, "A Metric for Comparing Relational Descriptions," *IEEE Transactions on Pattern Analysis and Machine Intelligence,* Vol. PAMI-7, No. 1, **1985,** pp. **90- 94.**
- **10.**  Shapiro, L. G., P. J. Neal, and **K.** Ponder, "Relational Models for View Class construction in 3D Object Recognition," *Proceedings ofthe IAPR Workshop on Structural and Syntactic Pattern Recognition,* August **1992.**